## Manuel d'utilisation

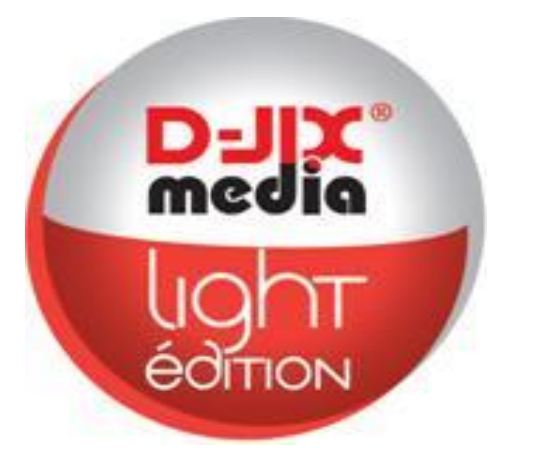

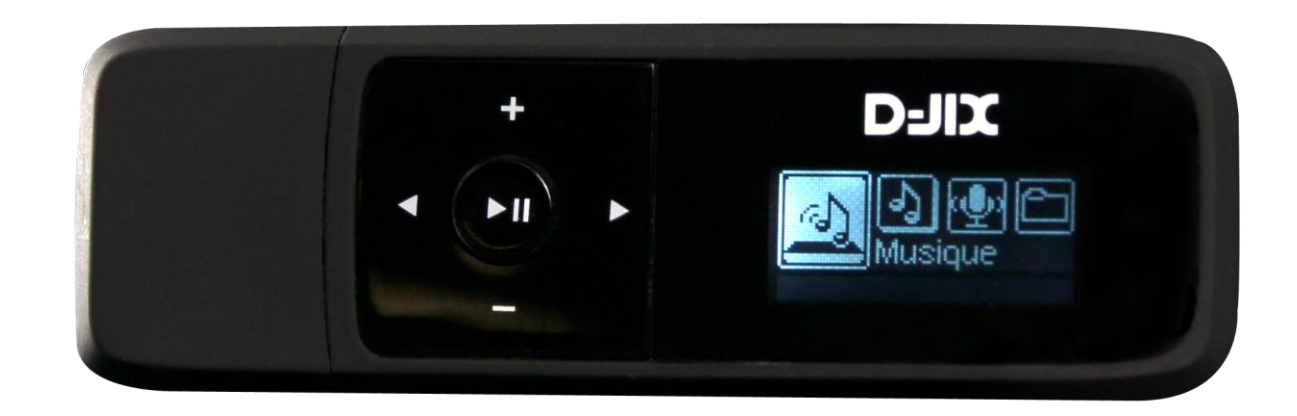

# **D-JIX® C170**

**Photo non contractuelle**

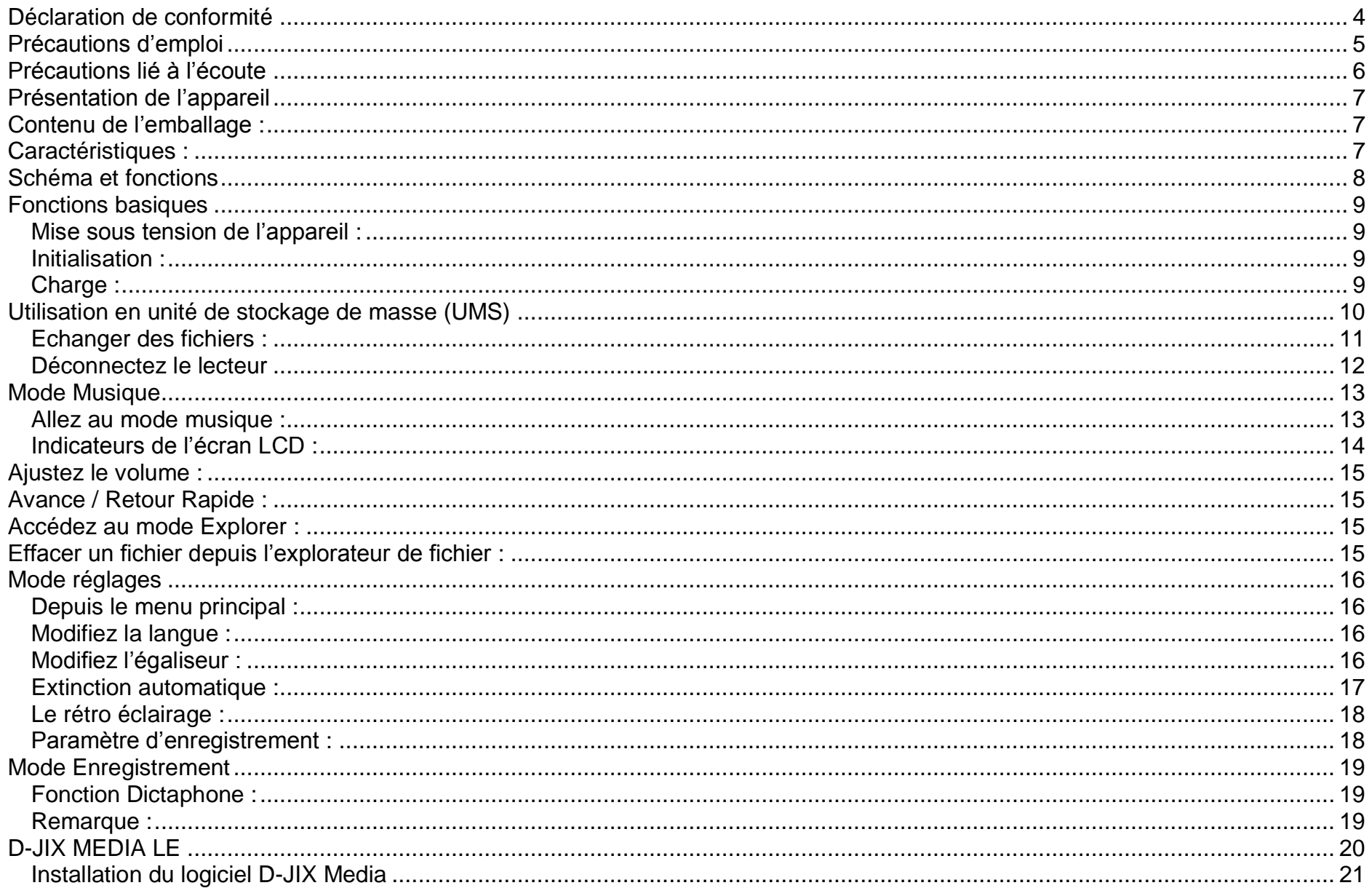

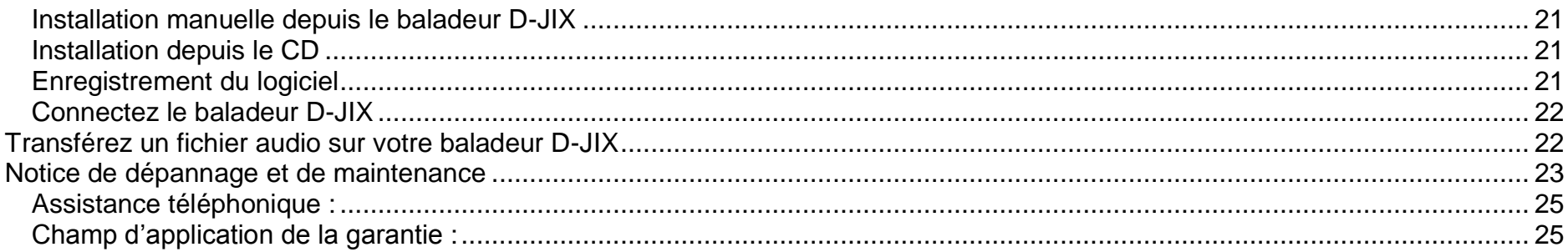

## **Déclaration de conformité**

<span id="page-3-0"></span>Nous, D-JIX (Logicom – 74 rue de la belle étoile – Z.I. Paris Nord II – B.P. 58338 – 95941 ROISSY CDG France) Déclarons que le produit D-JIX C170 est en conformité avec les exigences essentielles applicables aux Directives et Normes Européennes suivantes :

**EMC 2004/108/EC** La directive européenne de la compatibilité électromagnétique

**EN 55022:2006** Appareils de traitement de l'information - Caractéristiques des perturbations radioélectriques - Limites et méthodes de mesure.

**EN 55024:1998** Appareils de traitement de l'information - Caractéristiques d'immunité -Limites et méthodes de mesure

**IEC 61000-4-2** Techniques d'essai et de mesure – Essai d'immunité aux décharges électrostatiques

**IEC 61000-4-3** Techniques d'essai et de mesure – Essai d'immunité aux champs électromagnétiques rayonnés aux fréquences radioélectriques

**EC 61000-4-5** Techniques d'essai et de mesure – Essai d'immunité aux ondes de choc

**IEC 61000-4-8** Techniques d'essai et de mesure – Essai d'immunité au champ magnétique à la fréquence du réseau **EN 50332-1:2000**, **EN 50332-2:2003** Normes acoustiques

Le fabricant ne saurait être tenu responsable des modifications apportées par l'utilisateur et leurs conséquences, qui pourraient notamment affecter la conformité du produit avec le marquage CE, toute modification non autorisée du produit annule cette déclaration de conformité.

Ce produit est destiné à la France. Roissy, le 14 Janvier 2011. Bernard BESSIS Président Directeur Général

## **Précautions d'emploi**

<span id="page-4-0"></span>Merci de lire ces précautions avant le premier usage de l'appareil. Tout problème survenant alors que l'utilisateur n'a pas lu au préalable ces précautions ne relèvera pas de la responsabilité de **DUIX**.

- Ne pas utiliser l'unité pour d'autres fonctions que celles décrites dans le manuel.
- Ne pas faire subir à l'unité de chocs violents ou de secousses violentes, sous peine de lui causer de sérieux dysfonctionnements.
- Ne pas utiliser, ou placer, l'unité dans des lieux trop chauds, trop humides, ou fortement magnétiques.
- Ne pas mouiller l'unité. Ceci pourrait causer de graves pannes irréversibles. Si par mégarde, l'unité est mouillée, la sécher avec une serviette sèche, et contacter le service après vente.
- Lorsque des matériaux se trouvent sur l'appareil, l'essuyer avec une serviette ou un vêtement doux. Ne pas nettoyer l'unité avec des solvants inflammables tels que l'alcool, le benzène, des diluants, etc.
- Ne pas démonter et remonter l'unité par vous-même ; dans le cas contraire, la garantie ne pourrait plus s'appliquer à l'appareil.
- Ne pas débrancher les écouteurs ou les câbles en tirant sur le fil. Ceci pourrait causer une rupture interne au niveau du fil.
- Ne pas secouer l'appareil ou lui infliger des chocs, alors qu'il est connecté à un ordinateur.
- Recharger les batteries au maximum.
- En cas de pertes de données sauvegardées dans l'appareil, dues à une erreur de manipulation de l'utilisateur, ou à une panne de l'unité, ne pourra pas être tenu pour responsable, et n'aura pas à compenser les pertes occasionnées.
- Si l'interrupteur « **OFF** » est enclenché, le lecteur ne peut fonctionner.
- Débloquer l'interrupteur « **OFF** ».
- Température d'utilisation : 0-40°C

## **Précautions lié à l'écoute**

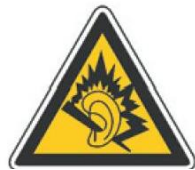

- <span id="page-5-0"></span>**A pleine puissance, l'écoute prolongée du baladeur peut endommager l'oreille de l'utilisateur**
- **L'écoute d'un baladeur musical à forte puissance peut endommager l'oreille de l'utilisateur et entrainer des troubles auditifs (surdité, bourdonnements, acouphènes et hyperacousie) Afin de prévenir ces risques il est recommandé de ne pas utiliser l'appareil à plein volume, la durée d'utilisation ne doit pas excéder une heure par jour.**
- **Ce produit est conforme aux normes EN 50332-1:2000 et EN 50332-2:2003 sur les restrictions de niveau de pression acoustique, conformément à l'article L. 5232-1 du code de la santé publique relatif aux baladeurs musicaux.**

Pour assurer votre sécurité auditive, n'utilisez que les écouteurs fournis avec le baladeur, ou ceux référencés D-JIX-EJ100 disponibles sur notre site [www.djix.fr.](http://www.djix.fr/)

- Ne pas utiliser les écouteurs pendant que vous conduisez.
- Eviter de régler les écouteurs à un niveau de volume élevé lorsque vous marchez dans la rue.

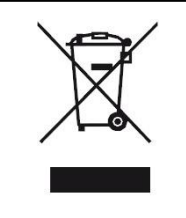

Ce logo signifie qu'il s'agit d'un équipement électrique et électronique contenant des substances dangereuses pouvant avoir des effets potentiels sur l'environnement et la santé humaine.

Ces produits sont donc à traiter en tant que déchets assujetties à la directive 2002/96/CE du 27 janvier 2003, relative aux déchets d'équipements électriques et électroniques. Ils ne doivent donc pas être jetés avec les déchets municipaux non triés, mais remis à des déchetteries ou des systèmes de reprises et de collecte mis à votre disposition par les collectivités locales.

## **Présentation de l'appareil**

<span id="page-6-1"></span><span id="page-6-0"></span>**Contenu de l'emballage :**

- **Le lecteur**
- **Des écouteurs**
- **Un câble de connexion USB**
- **Un Cd d'installation + DJIX Média LE**
- **Un manuel d'utilisateur**

## <span id="page-6-2"></span>**Caractéristiques :**

- Lecture MP3 / WMA
- Ecran LCD
- DJIX MEDIA (logiciel de synchronisation, selon modèle)
- Enregistrement dictaphone haute qualité
- Codecs supportés :

Audio : MP3 / WMA.

- Mémoire Flash (capacité variable selon modèle).
- Périphérique de stockage de masse
- Plusieurs modes d'égaliseurs différents
- Mode répétition
- Charge par branchement USB ou par prise secteur
- Batterie rechargeable intégrée Li ion
- Navigation par dossiers

<span id="page-7-0"></span>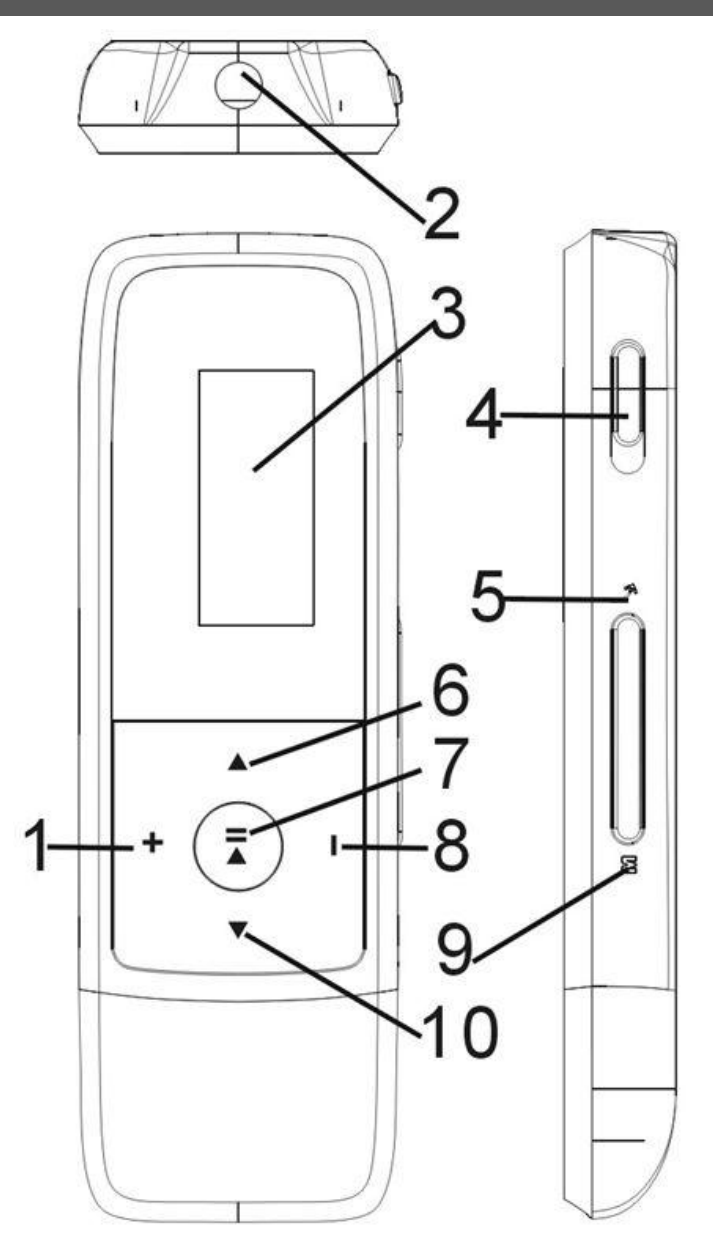

## **Schéma et fonctions**

- 1. **+** : Volume + (augmenter le volume)/Navigation haut
- 2. Prise écouteurs
- 3. Ecran
- 4. Interrupteur On/Off
- 5.  $\mathcal{P}$  : Touche de confirmation
- 6. **•••** : Piste suivante/Avance rapide
- 7. II : Touche Marche/Arrêt(Maintenir)/Lecture/Pause
- 8. **-** : Volume (Diminuer le volume)/Navigation bas
- 9. **M** : Touche retour
- 10. · Piste précédente/Retour rapide

## **Fonctions basiques**

## <span id="page-8-1"></span><span id="page-8-0"></span>**Mise sous tension de l'appareil :**

- 1. Mettez l'interrupteur ON/OFF (bouton numéro 4) sur la position « ON » .
- 2. Appuyez pendant à peu près 5 secondes sur la touche **>II** pour allumer l'appareil.

## **Mise hors tension de l'appareil :**

Appuyez sur la touche  $\blacktriangleright$ II (à peu près 5 secondes) pour éteindre l'appareil.

## <span id="page-8-2"></span>**Initialisation :**

En cas de blocage de l'appareil :

- 1. Mettez l'interrupteur ON/OFF (bouton numéro 4) sur la position « OFF»
- 2. Remettez-le sur la position « ON ».
- 3. Suivez les étapes de la mise sous tension de l'appareil ci-dessus pour le rallumer.

## <span id="page-8-3"></span>**Charge :**

Quand l'indicateur de batterie de l'écran LCD affiche  $\Box$ , vous devez charger l'appareil au plus vite.

L'appareil a deux niveaux de charge différents.

a) Vous pouvez charger l'appareil par l'intermédiaire du connecteur USB que celui-ci soit allumé ou éteint n'a pas d'importance.

b) Vous pouvez également charger l'appareil par l'intermédiaire d'un adaptateur mural (compatible USB, l'adaptateur est disponible en option).

**Note** : Le temps de charge ne doit pas dépasser 4 heures. Il est recommandé d'éteindre l'appareil avant de le charger.

## **Verrouillage des touches :**

Afin de verrouiller les touches du lecteur, maintenez la touche « M » puis appuyez sur la touche  $\blacktriangleright\!\!\!\!\parallel$ , le message « HOLD » s'affiche à l'écran; les touches du lecteur sont verrouillées. Pour déverrouiller les touches, faites la même manipulation, le message « UNLOCK » s'affiche à l'écran ; les touches du lecteur sont déverrouillées.

## **Utilisation en unité de stockage de masse (UMS)**

#### <span id="page-9-0"></span>**Note :**

Quand vous branchez le lecteur DJIX, vérifiez s'il est bien reconnu par votre système :

Dans le cas où votre système est un Windows XP, allez dans Démarrer  $\rightarrow$  Panneau de configuration $\rightarrow$  Système $\rightarrow$  Gestionnaire de périphérique

Connecteur de bus USB-double cliquez sur le nom du contrôleur indiqué avec  $\mathbb{F}$  > suivez les étapes du chapitre « Mettre à jour le pilote »

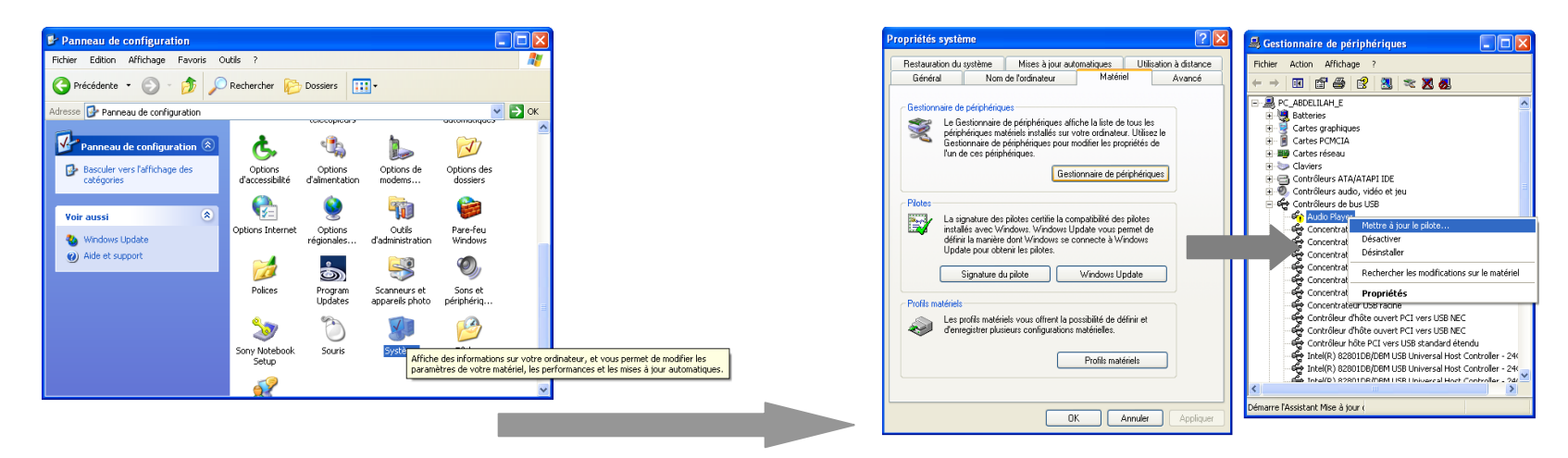

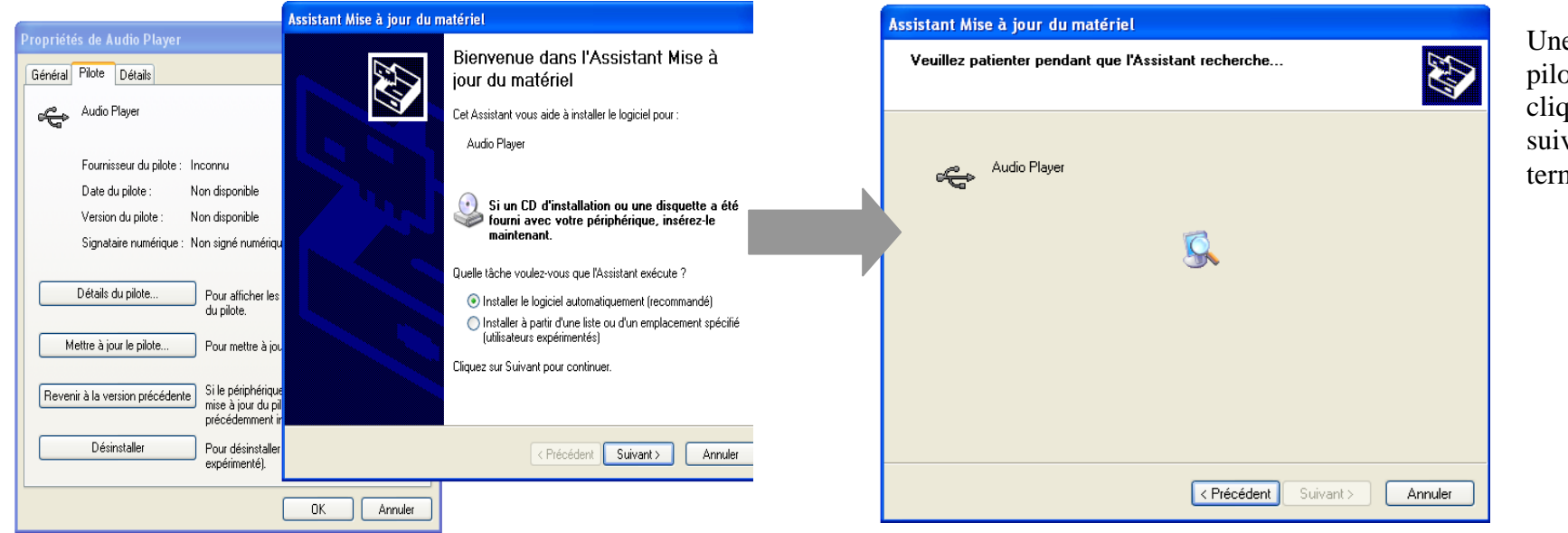

Une fois le pilot est trouvé, cliquez sur suivant puis terminer.

#### **Echanger des fichiers :**

Branchez le lecteur à l'ordinateur en respectant le mécanisme de sortie de prise USB expliqué précédemment, s'il est reconnu, il apparaît en tant que « **Disque amovible** » dans le « **poste de travail** ».

Dans « poste de travail » double-cliquez sur le lecteur pour visionner les données à l'intérieur (voir capture d'écran sur la page suivante). Le transfert de fichier s'opère comme si votre lecteur était un dossier de votre ordinateur.

#### **Note :**

Ne pas supprimer les dossiers ni les fichiers qui y sont par défaut :

Ne pas débrancher le lecteur pendant un transfert de fichiers. Ceci pourrait abîmer le logiciel d'exploitation et entraîner une panne grave de l'appareil.

## <span id="page-11-0"></span>**Déconnectez le lecteur**

Evitez de débrancher brusquement le lecteur.

Double-cliquez sur l'icône **de située en bas à droite de votre écran d'ordinateur**, dans la barre des tâches, les fenêtres suivantes s'affichent :

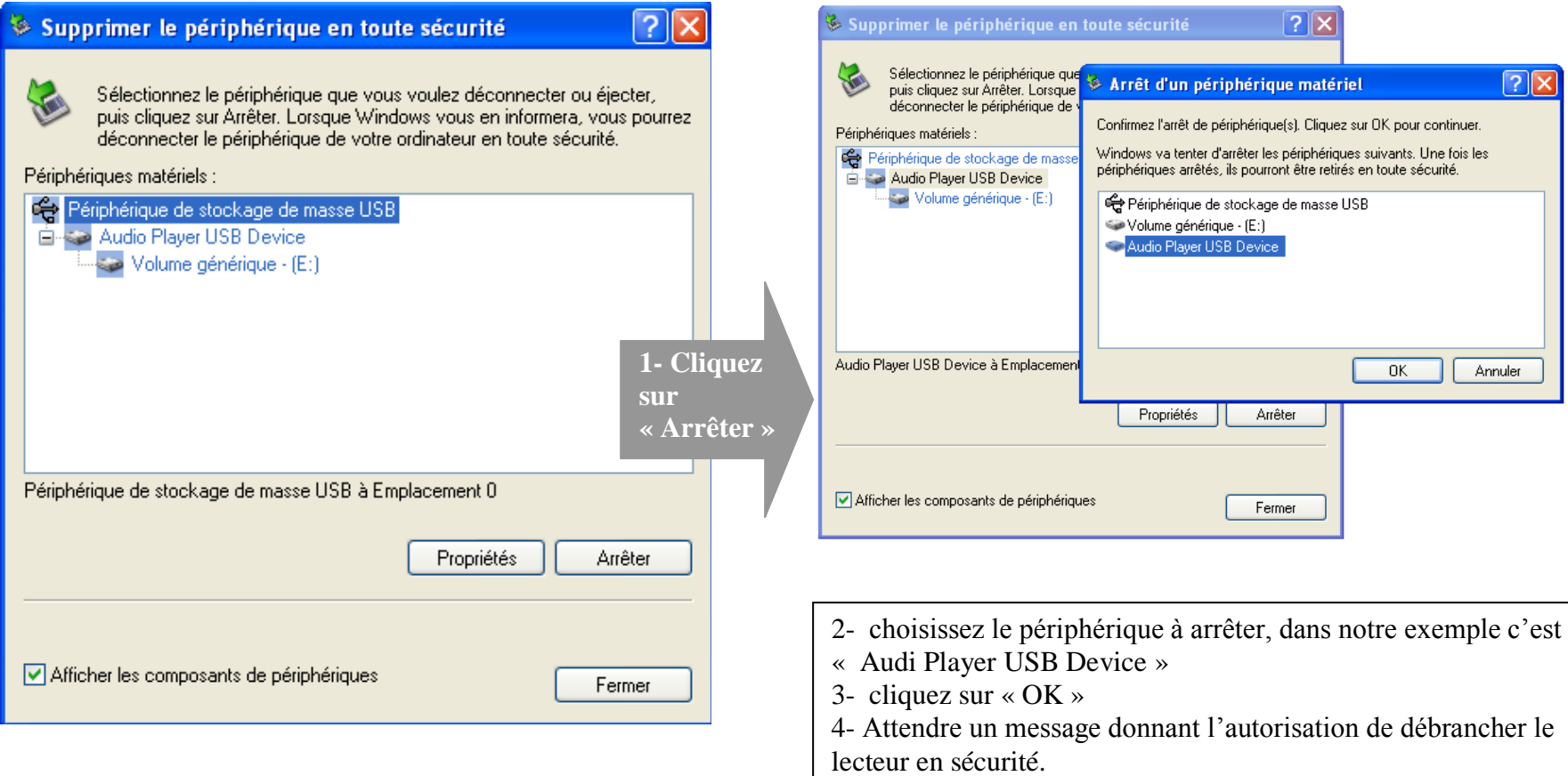

## **Mode Musique**

#### <span id="page-12-0"></span>**Note :**

Le lecteur supporte les formats suivants: MP3 et WMA. Le DRM n'est pas pris en compte par le lecteur.

## <span id="page-12-1"></span>**Allez au mode musique :**

1- Depuis le menu principal, sélectionnez le mode musique.

L'écran suivant apparaît :

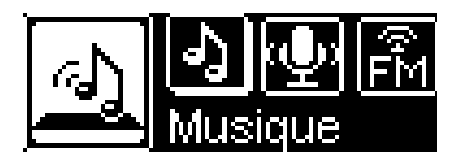

- 2- Appuyez sur la touche  $\Re$  pour entrer dans le mode musique. La lecture s'effectue automatiquement.
- 3- Appuyez sur la touche « **M** » afin de sélectionner le fichier ou le dossier désiré.
- 4- Appuyez sur la touche  $\Re$  pour commencer la lecture.
- 5- Maintenez la touche «**M** » afin de retourner au menu principal.

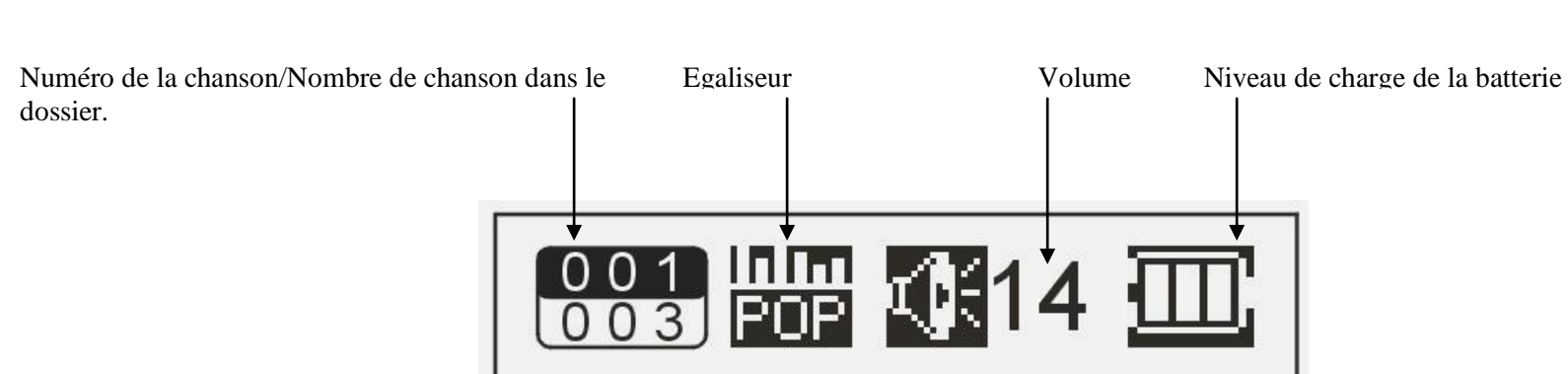

<span id="page-13-0"></span>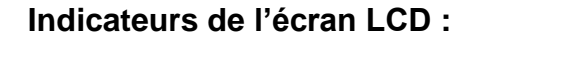

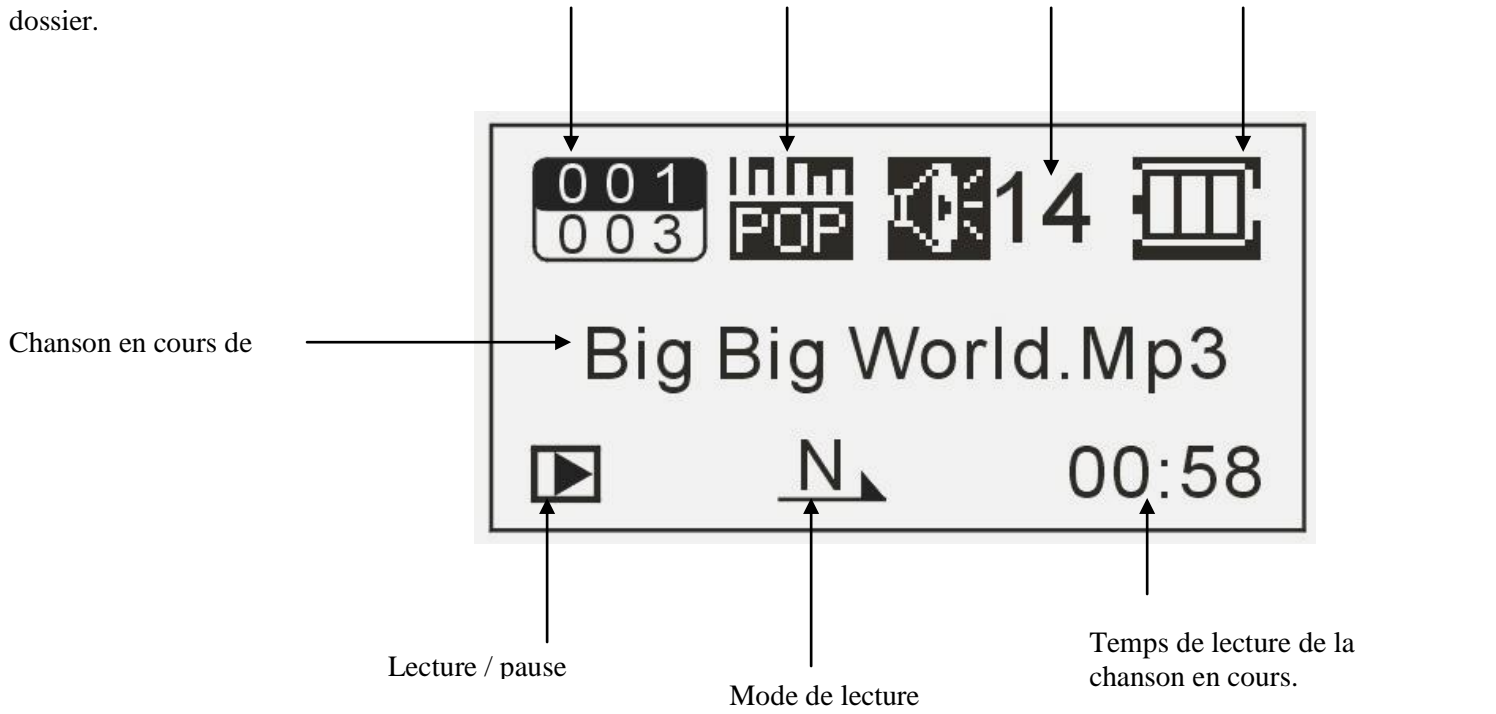

#### <span id="page-14-0"></span>**Ajustez le volume :**

Pendant la lecture d'un fichier, appuyez sur la touche **+** pour augmenter le volume ou sur la touche **–** pour diminuer le volume.

## <span id="page-14-1"></span>**Avance / Retour Rapide :**

Maintenez la touche pour effectuer un retour rapide, ou la touche pour faire une avance rapide dans le titre.

## <span id="page-14-2"></span>**Accédez au mode Explorer :**

- 1- Depuis le menu principal, utilisez les touches ou pour choisir le mode «Explorer».
- 2- Appuyez sur la touche « **M** » pour y accéder.
- 3- Utilisez les touches + ou pour naviguer dans le contenu du lecteur, et  $\Re$  pour entrer dans un dossier ou lire le fichier.
- 4- Pour remonter au dossier père, appuyez sur la touche « **M** ».
- 5- Sinon pour revenir au menu principal, maintenez la touche « **M** ».

## <span id="page-14-3"></span>**Effacer un fichier depuis l'explorateur de fichier :**

Rendez-vous dans l'explorateur de fichier par la méthode décrite précédemment.

- 1- A l'aide des touches + ou surlignez le fichier à supprimer.
- 2- Maintenez la touche afin d'afficher le menu supprimer contenant deux options : « Oui » et « Non ».
- 3- A l'aide des touches  $\triangleleft$  ou  $\triangleright$  surlignez l'option « Oui » puis validez avec la touche  $\mathcal{P}$ .

## **Mode réglages**

#### <span id="page-15-1"></span><span id="page-15-0"></span>**Depuis le menu principal :**

- 1- Utilisez les touches ou pour choisir le mode «Réglages».
- 2- Appuyez sur la touche  $\Re$  pour y accéder.

Le menu réglages vous permet de configurer les paramètres de votre lecteur.

## <span id="page-15-2"></span>**Modifiez la langue :**

**Note :** Vous avez le choix entre 2 langues : Anglais ou Français.

- 1- Depuis le menu « Réglages », utilisez les touches  $\blacktriangleleft$  ou pour choisir le menu « Langues».
- 2- Choisissez la langue désirée et validez avec  $\mathcal{P}$ .
- 3- Sinon pour sortir, appuyez sur la touche « **M** ».

## <span id="page-15-3"></span>**Modifiez l'égaliseur :**

Sept égaliseurs prédéfinis sont proposés par l'appareil : Normal, Rock, Pop, Classique, Bass, Jazz.

- 1- Depuis le menu « Réglages », utilisez les touches  $\blacktriangleleft$  ou pour choisir le menu « Egaliseurs».
- 2- Sélectionnez (en surlignant) l'égaliseur désirée à l'aide des touches + et .
- 3- Appuyez sur la touche  $\Re$  pour appliquer l'égaliseur
- 4- Pour sortir, appuyez sur la touche « **M** ».

Mode de lecture :

- 1- Depuis le menu « Réglages », utilisez les touches  $\blacktriangleleft$  ou pour choisir le menu « Mode de lecture».
- 2- Sélectionnez (en surlignant) à l'aide des touches + et , le paramètre répétition ou aléatoire.
- 3- Appuyer sur la touche  $\Re$  pour valider.
- 4- Sept modes de lecture différents sont proposés par l'appareil :
	- Une lecture Répéter titre Dossier une fois Répéter une fois Répéter tout Intro
- 5- Aléatoire : Permet d'activer ou non la lecture aléatoire.
- 6- Pour sortir, appuyez sur la touche « **M** ».

## <span id="page-16-0"></span>**Extinction automatique :**

L'appareil peut s'éteindre automatiquement.

Pour programmer cette période (Désactivé, 10, 15, 30, 60 ou 120 minutes):

- 1- Depuis le menu « Réglages », utilisez les touches < ou > pour choisir le menu « Extinction auto.».
- 2- Choisissez à l'aide des touches  $\triangleleft$  ou  $\triangleright$  le temps de l'extinction automatique.
- **Note** : Pour ne pas activer cette fonction, réglez le temps de diffusion sur «Désactivé ».
	- 3- Appuyez sur la touche  $\Re$  pour confirmer et revenir au menu de choix des paramètres.

4- Pour sortir, appuyez sur la touche « **M** »

<span id="page-17-0"></span>**Le rétro éclairage :** 

- 1- Temps de la lumière : Vous permet de paramétrer le délai de rétro éclairage.
- 2- Ajustement de lum. : Vous permet de définir la luminosité parmi 5 niveaux proposés.
- 3- Blight Mode : choisissez entre deux modes, normale ou éco.

Normale : la luminosité d'écran sera au plus faible après le délai sélectionné dans la temporisation (Temps de la lumière).

Eco : L'écran s'éteint automatiquement après le délai sélectionné dans la temporisation (Temps de la lumière).

## <span id="page-17-1"></span>**Paramètre d'enregistrement :**

Vous permet de définir la qualité d'enregistrement entre: haute ou normale.

- 1- Depuis le menu « Réglages », utilisez les touches  $\blacktriangleleft$  ou pour choisir le menu « Param.d'enreg.».
- 2- Appuyez sur la touche  $\Re$  pour confirmer puis sélectionnez « Qualité » en appuyant sur la touche  $\Re$ .
- 3- Sélectionnez la qualité de l'enregistrement entre Haute ou Normale en appuyant sur la touche  $\mathcal{P}$ .
- 4- Pour sortir, appuyer sur la touche « **M** ».

## **Mode Enregistrement**

## <span id="page-18-1"></span><span id="page-18-0"></span>**Fonction Dictaphone :**

Depuis le menu principal :

- 1- Sélectionnez le mode 'Enregistrer' à l'aide des touches ou **D**.
- 2- Appuyez sur la touche  $\Re$  pour y accéder.
- 3- Appuyez sur la touche II pour commencer l'enregistrement.
- 4- Pour faire une pause, appuyez sur la touche  $\blacktriangleright$ II.
- 5- Pour reprendre appuyez sur la touche II, l'enregistrement continuera sur le même fichier.
- 6- Pour arrêter l'enregistrement appuyez sur la touche « **M** ».

#### <span id="page-18-2"></span>**Remarque :**

Les fichiers seront enregistrés en format **wav** dans le répertoire « VOICE », dans l'ordre REC00001.WAV, REC00002.WAV …etc, En cas de mémoire insuffisante, l'enregistrement s'arrêtera automatiquement*.*

## **D-JIX MEDIA LE**

<span id="page-19-0"></span>D-Jix Media est un logiciel qui vous permet de gérer les fichiers médias de votre ordinateur, votre musique et vos vidéos et de les transférer sur votre baladeur.

Les vidéos peuvent être converties en fichier audio en utilisant le logiciel DJIX MEDIA LE.

#### **Note :**

Après l'installation de DJIX MEDIA, il est nécessaire de lire la notice d'utilisation disponible dans le menu d'aide  $\rightarrow$  contenu l'aide.

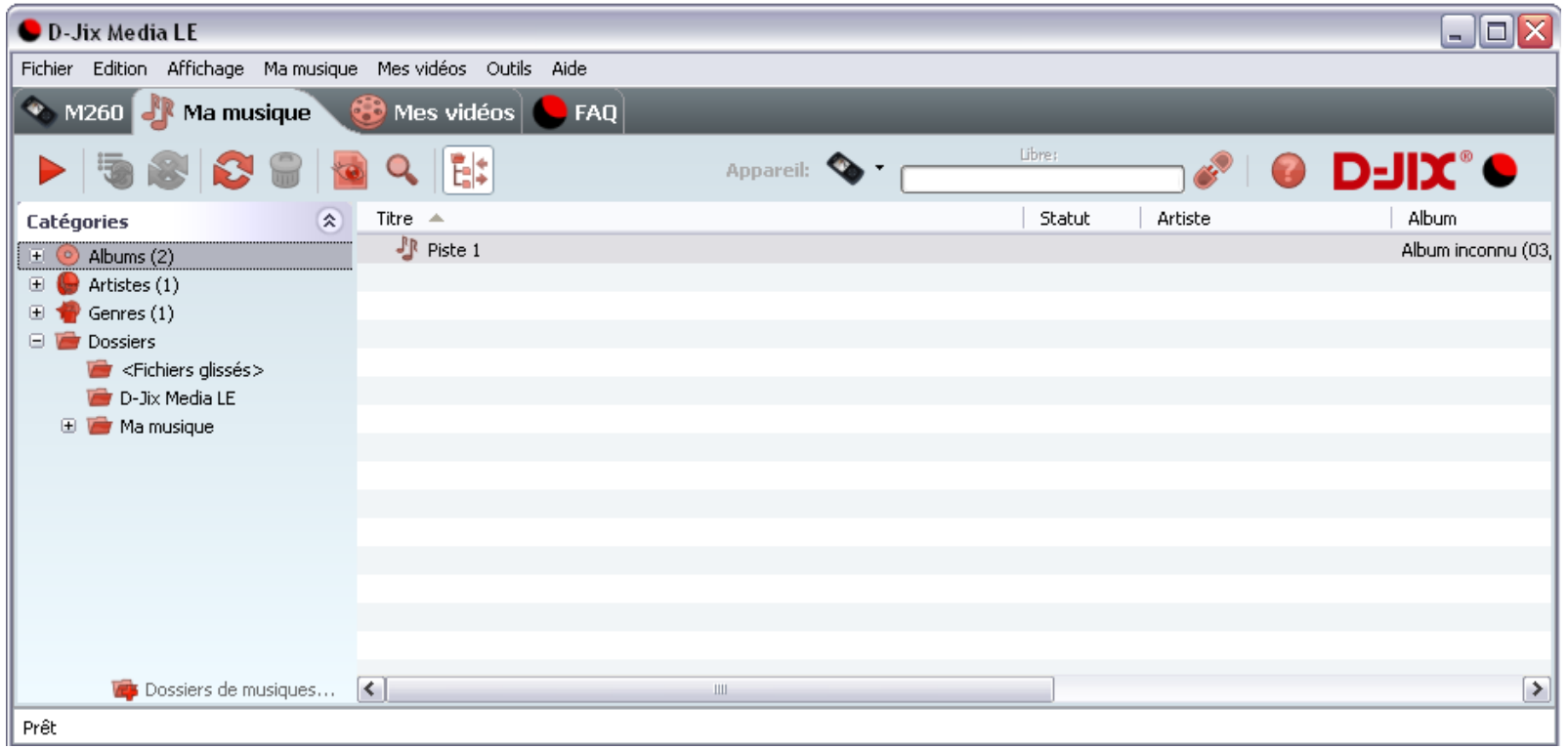

## <span id="page-20-0"></span>**Installation du logiciel D-JIX Media**

Installation automatique depuis le baladeur D-JIX:

- 1- Branchez votre baladeur D-JIX sur un port USB de votre ordinateur.
- 2- Cliquez sur l'action « D-JIX Media LE »

L'installation du logiciel se lance, suivez les étapes.

## <span id="page-20-1"></span>**Installation manuelle depuis le baladeur D-JIX**

- 1- Branchez votre baladeur D-JIX sur un port USB de votre ordinateur.
- 2- Dans le « poste de travail » Windows, ouvrez le lecteur correspondant à votre baladeur.
- 3- Double-cliquez sur le fichier d'installation: djixmediale.exe ou setup.exe

## <span id="page-20-2"></span>**Installation depuis le CD**

- 1- Insérez le CD-Rom fourni avec votre baladeur.
- 2- L'installation du logiciel se lance, sinon allez dans le CD, puis dans le dossier D-JIX Média et cliquez sur djixmediale.exe ou setup.exe, suivez les étapes.

## <span id="page-20-3"></span>**Enregistrement du logiciel**

L'enregistrement gratuit vous permet de valider votre licence et de recevoir des mises à jour automatiques du logiciel. Vérifiez votre adresse de courrier électronique (email) et cliquez sur le bouton « OK ». Vous recevrez votre code d'activation à 4 caractères (chiffres ou lettres) dans votre boite aux lettres électronique.

## **Note:**

Si vous ne recevez pas l'email, vérifiez dans la catégorie « courriers non désirés » (ou « Spam »).

Si au moment de l'installation vous n'avez pas de connexion Internet, ou pas d'adresse email, vous pouvez cliquer sur le bouton « S'enregistrer plus tard ».

## <span id="page-21-0"></span>**Connectez le baladeur D-JIX**

Vérifiez que votre baladeur D-JIX est branché à votre ordinateur par le câble USB. Le lecteur est reconnu et l'espace mémoire disponible sur le baladeur apparaît dans la barre d'outils.

#### **Note :**

Si votre appareil n'est pas reconnu automatiquement, référez-vous à la documentation pour la configuration manuelle. Cliquez sur le menu déroulant Aide / contenu de l'aide, section Gestionnaire d'appareils.

## <span id="page-21-1"></span>**Transférez un fichier audio sur votre baladeur D-JIX**

Dans l'onglet Ma musique, cliquez sur le lien « Dossiers de musique », puis sélectionnez les répertoires où sont stockées vos musiques sur votre ordinateur.

La liste de vos fichiers audio s'affiche.

Sélectionnez les fichiers que vous souhaitez transférer, faites un clic droit et choisissez Synchroniser.

Les fichiers sélectionnés sont copiés sur votre lecteur.

#### **Note :**

Pour de plus amples informations, consultez la documentation du logiciel D-JIX Media accessible par le menu déroulant Aide / Contenu de l'aide.

Adobe Acrobat Reader ™ est nécessaire.

## **Notice de dépannage et de maintenance**

## **DJIX C170**

<span id="page-22-0"></span>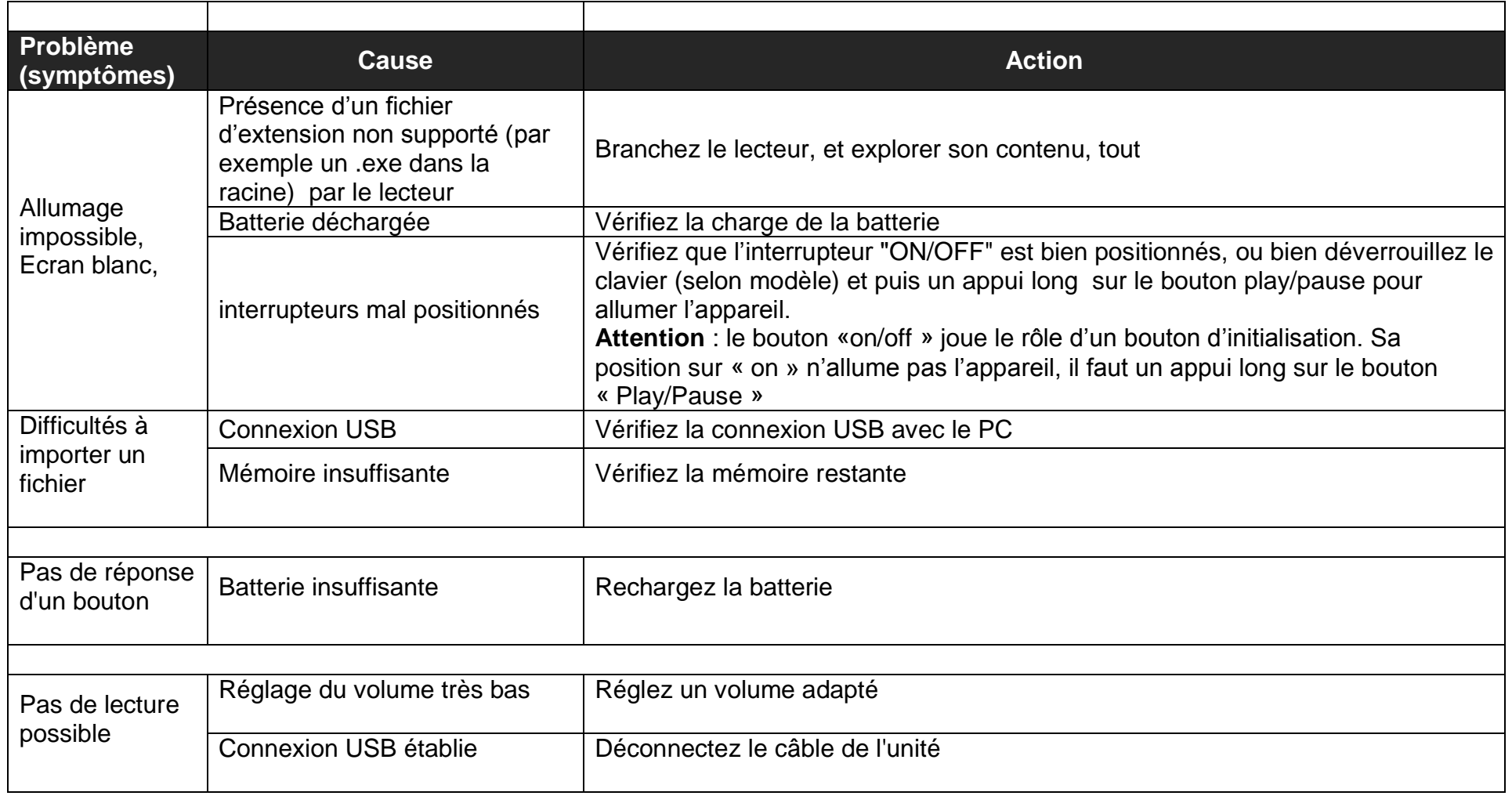

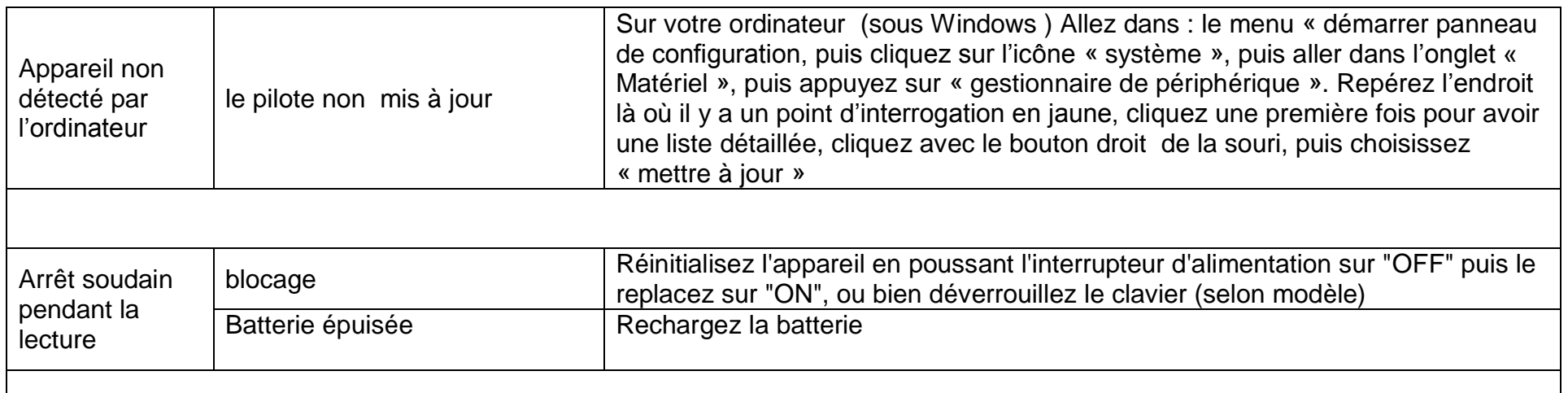

<span id="page-24-0"></span>**Assistance téléphonique :**

En cas de problème, vous pouvez appeler le support technique D-JIX au :

**Société D-JIX<br>WWW.djix.fr** Tel : 01 48 63 59 25

#### <span id="page-24-1"></span>**Champ d'application de la garantie :**

La garantie fournisseur D-Jix est valable pour un usage normal du produit tel qu'il est défini dans le cadre de la notice d'utilisation.

Sont exclues de cette garantie, les détériorations dues à une cause étrangère à l'appareil. En particulier, la garantie ne s'applique pas si l'appareil a été endommagé à la suite d'un choc ou d'une chute, d'une fausse manœuvre, d'un branchement non conforme aux instructions mentionnées dans la notice, de l'effet de foudre, de surtension secteur, d'une protection insuffisante contre la chaleur, l'humidité ou le gel. La garantie s'étend uniquement à la France Métropolitaine.

En tout état de cause, la garantie légale pour vices cachés s'appliquera conformément aux articles 1641 et suivants du Code Civil.